## TEC Cubic をパソコンとつなげる

(USB ケーブルでつなげる方法)

USB ケーブルを使って、パソコンとつなげる(シリアル接続)。

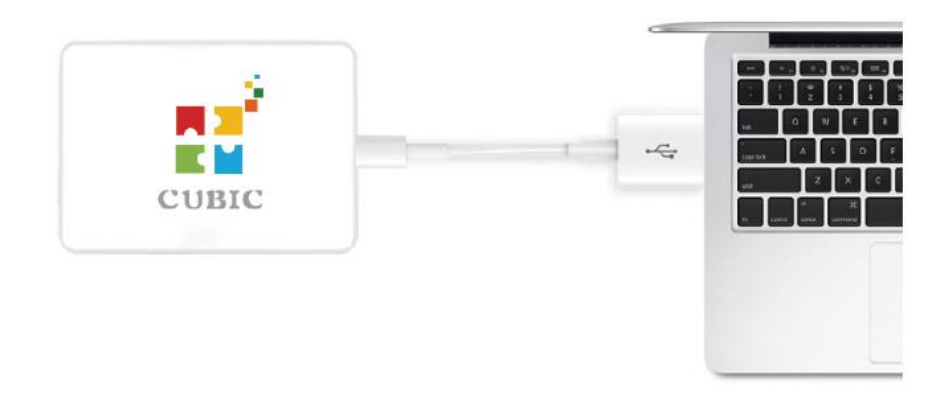

コントロールブロックの電源を入れて、青のインジケーターが点灯し、使用可能状態 になる。

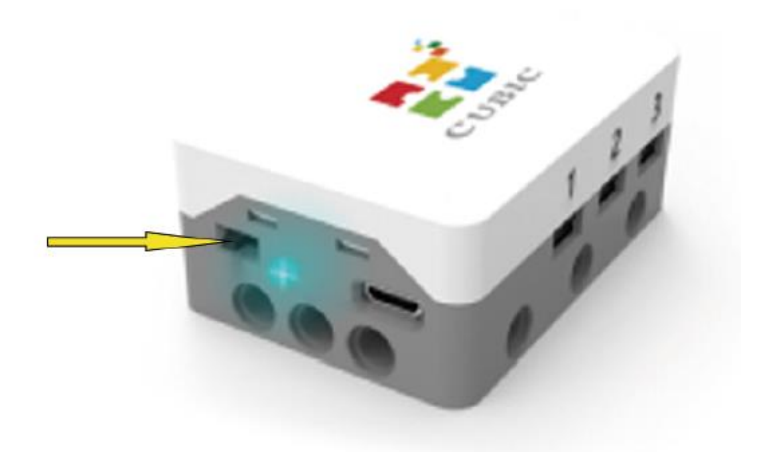

下図のように、接続→シリアルポートをクリック。

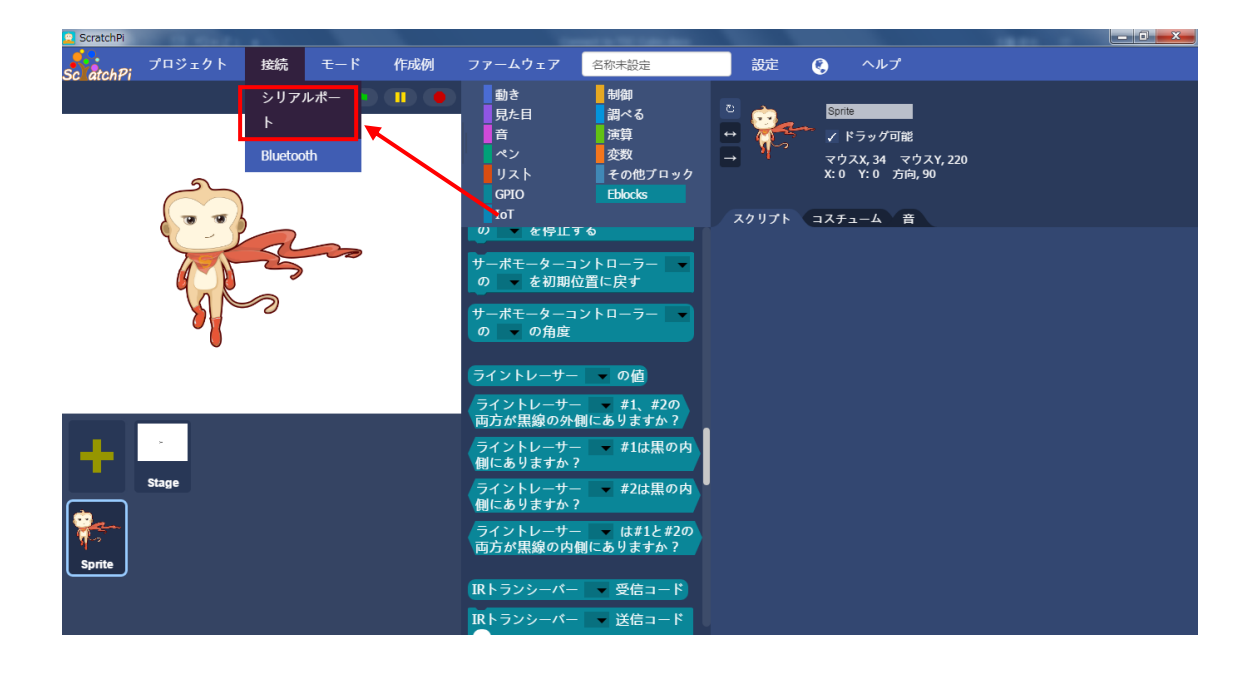

スキャンをクリック。

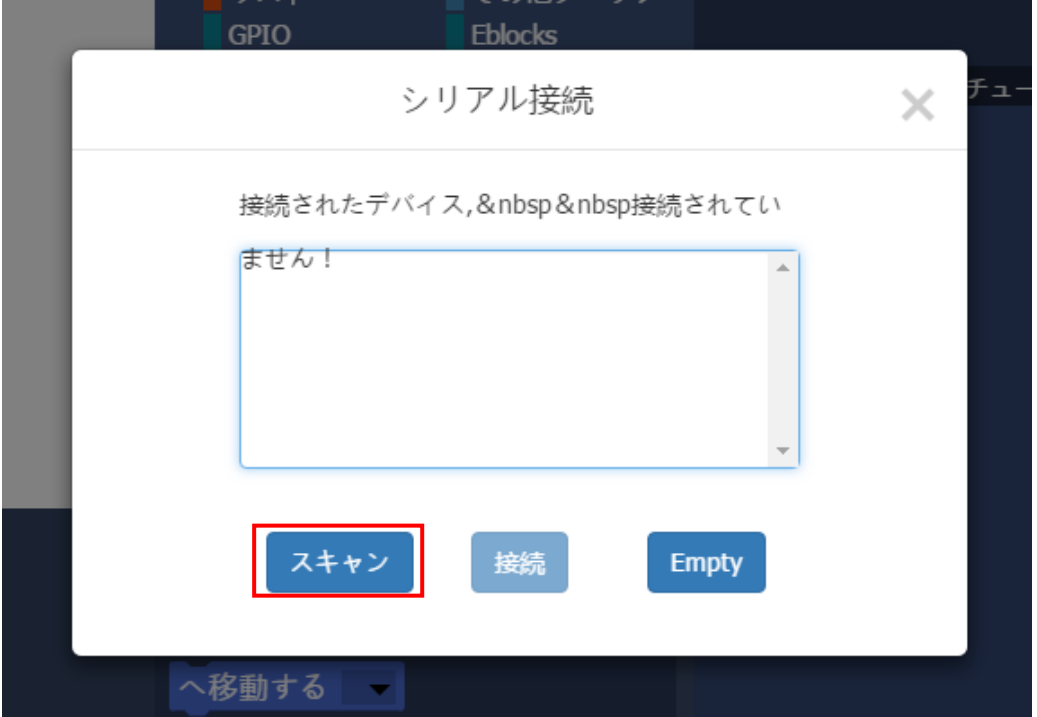

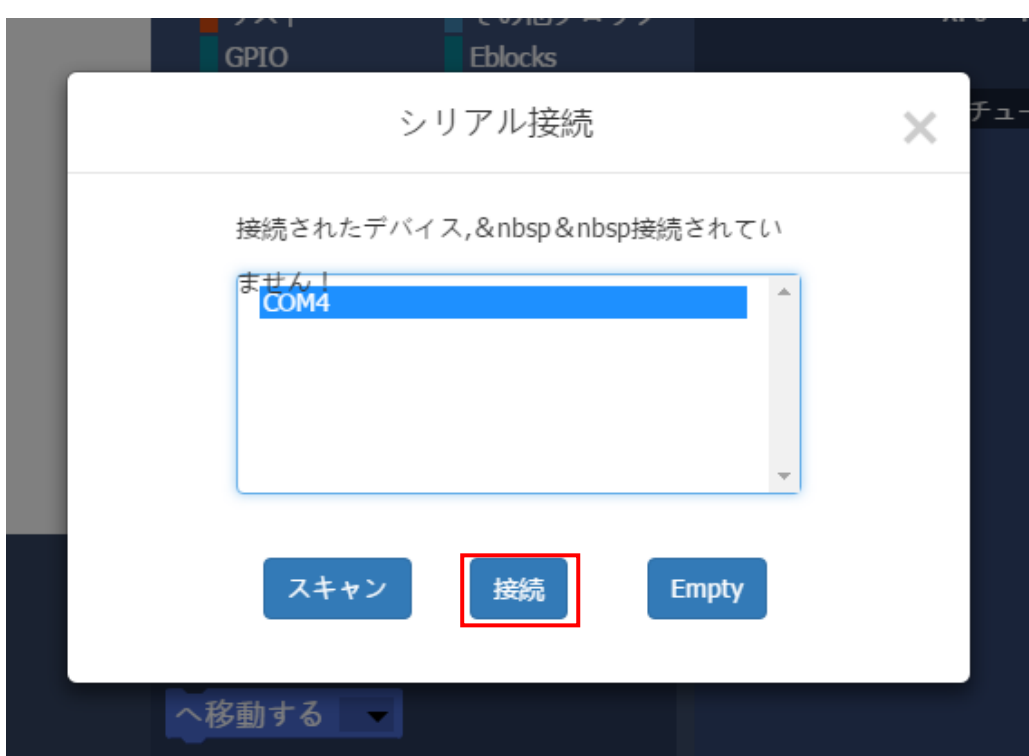

シリアルポート COM4 を確認して、接続をクリック。

最後に確認をクリックして、接続完了。

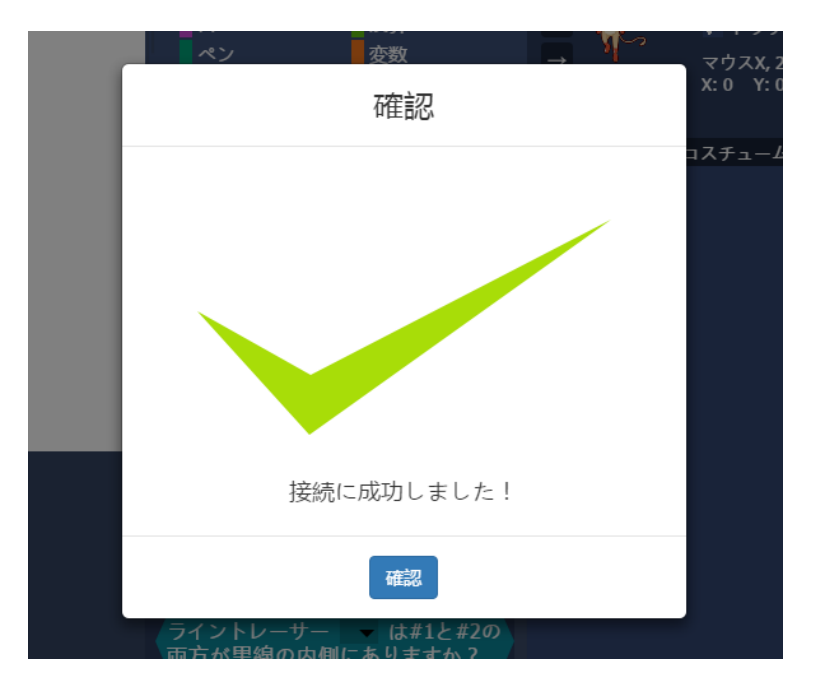